# **Guide**

**Mortgage Insurance User Providing Post Closing Documents using Radian Direct via Encompass®**

Radian is integrated with Encompass by Ellie Mae® to provide fast and easy document submissions for Radian Confident Coverage, quality control audits or reinstatement requests.

Below is a step-by-step guide to ordering rate quotes through Radian Direct via Encompass. **If you do not have an ID or password, please contact your administrator.**

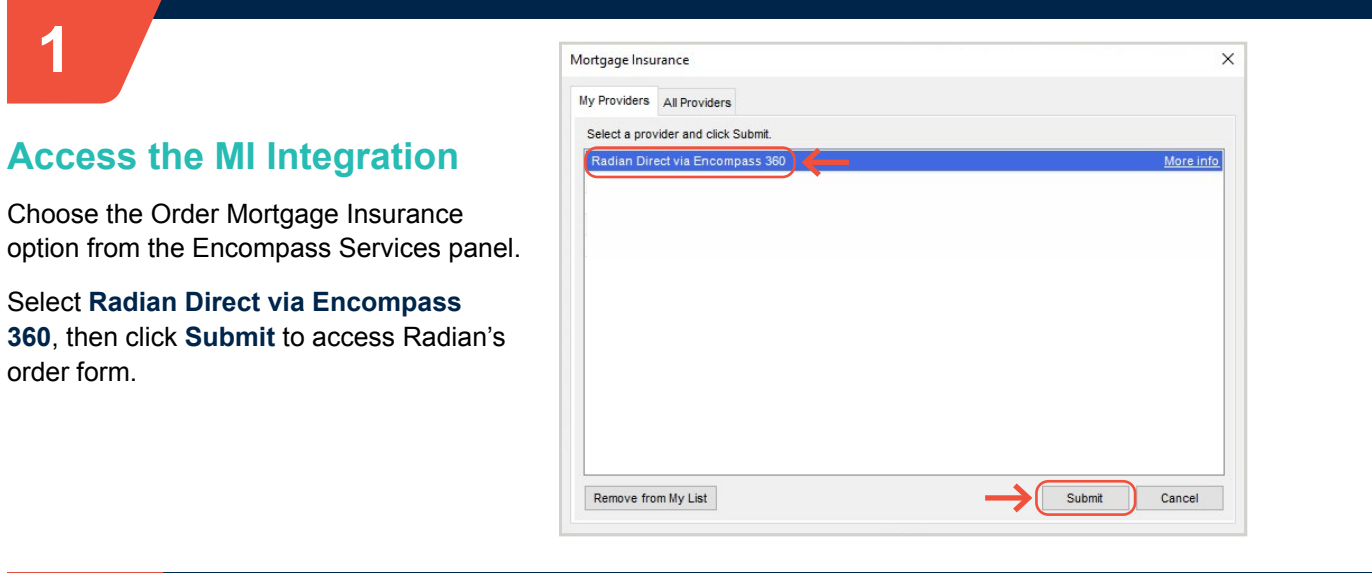

**Radian Request** 

**2**

#### **Upload Post-Closing Documents**

On files submitted through Encompass, users can provide Radian post-closing documents for Confident Coverage rescission relief, quality control audit requests and to support reinstatement requests.

Access the **Check Status/View Results** tab.

Click the **Upload Post Close Docs** button.

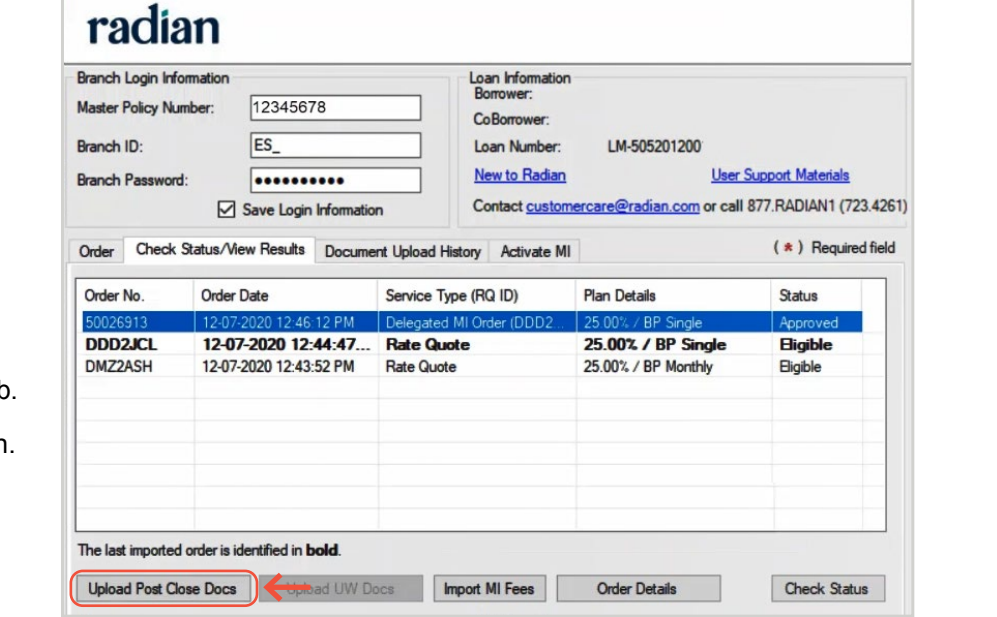

**customercare@radian.com 877.723.4261**

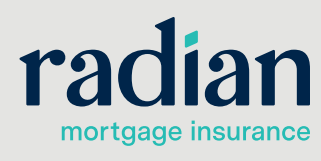

 $\times$ 

© 2021 Radian. All information contained herein is subject to change without notice. RAC650 12/23a

#### **Select the Service Type**

Choose the **Service Type** to identify if the documents being provided are for Confident Coverage, QC Audit or Reinstatement. Then begin to upload your documents.

To add or remove documents, click the **if i**cons. Select Document from your hard drive or eFolder.

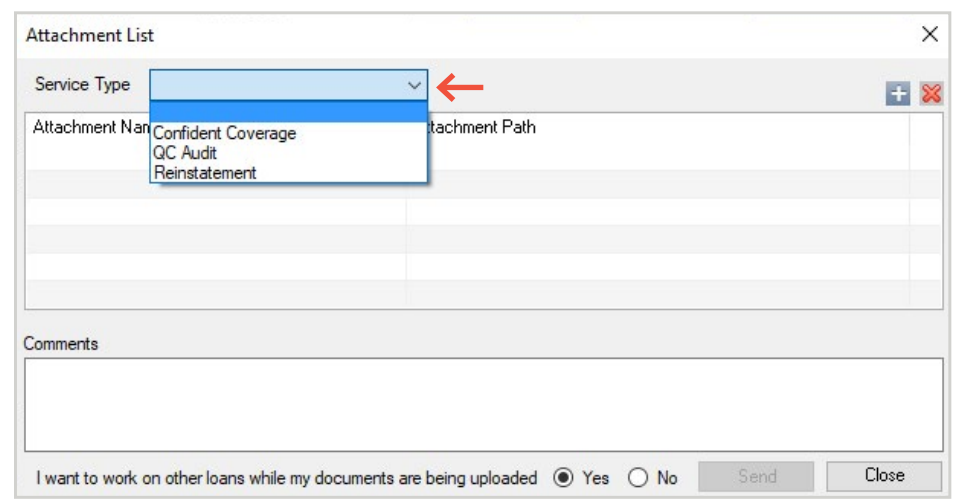

## **4**

**3**

#### **Provide Comments**

You can add a comment to identify the submission reason. Click **Send** when you are ready to provide the documents to Radian.

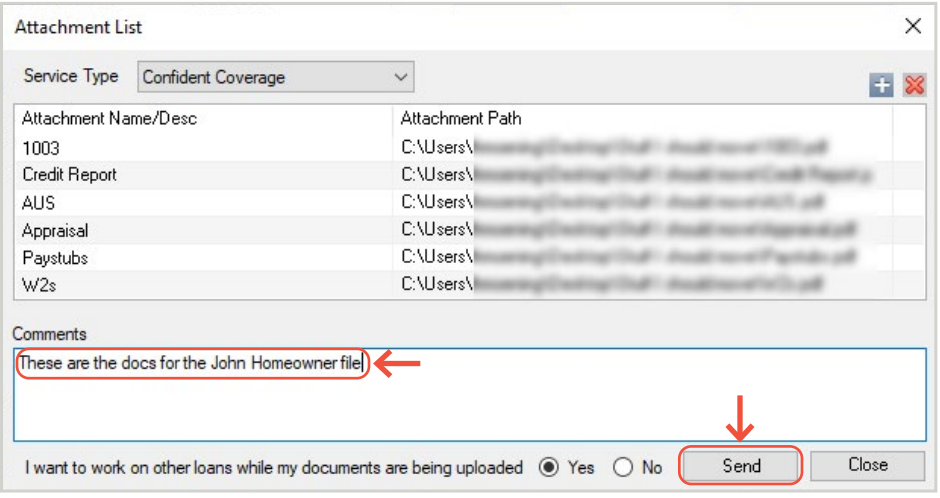

**customercare@radian.com 877.723.4261**

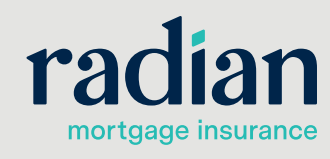

© 2021 Radian. All information contained herein is subject to change without notice. RAC650 12/23a

**5**

#### **View Document History**

Your document submission will be recorded for you in the **Document Upload History**.

Radian Request

## مبمثله ومبر

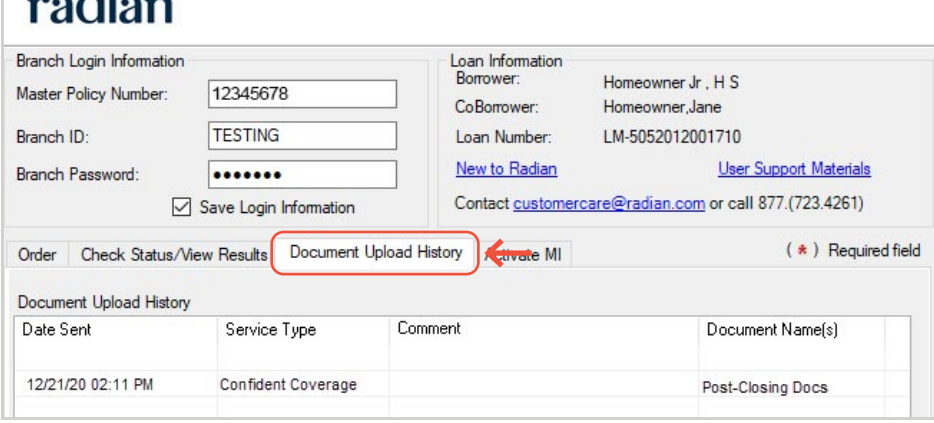

### **6**

#### **Obtain your Confident Coverage Certificate**

Radian will notify you via email of the completed Confident Coverage review. You can retrieve your updated certificate via Encompass by clicking the **Check Status** button. An updated certificate will be retrieved and added to your eFolder.

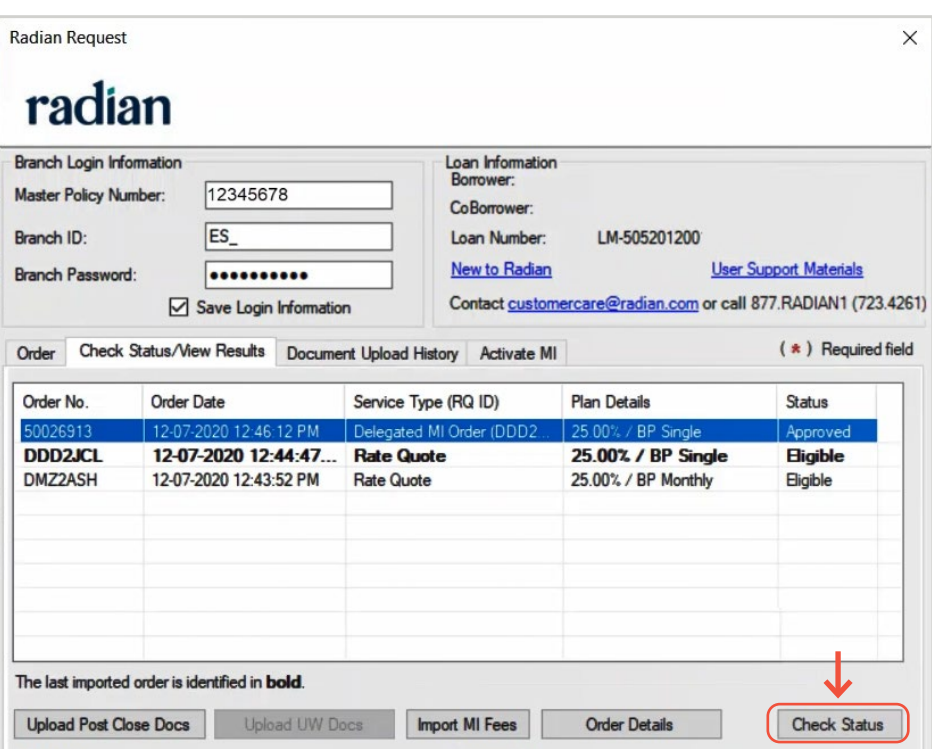

#### **Radian Support**

Assistance with Radian Direct via Encompass technical issues should be directed to Client Connectivity at: ClientConnectivitySupportInbox@radian.com.

**customercare@radian.com 877.723.4261**

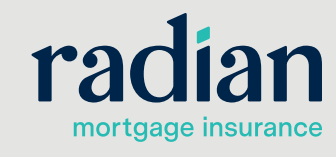

© 2021 Radian. All information contained herein is subject to change without notice. RAC650 12/23a

 $\times$